# Balanceamento de carga do NAT do IOS com roteamento de borda otimizado para duas conexões de Internet  $\overline{a}$

### **Contents**

**[Introduction](#page-0-0) [Prerequisites](#page-1-0) [Requirements](#page-1-1)** [Componentes Utilizados](#page-1-2) **[Conventions](#page-2-0) [Configurar](#page-2-1)** [Diagrama de Rede](#page-2-2) **[Configurações](#page-3-0) [Verificar](#page-5-0) [Troubleshoot](#page-6-0)** [Informações Relacionadas](#page-6-1)

## <span id="page-0-0"></span>**Introduction**

Este documento descreve uma configuração para um roteador Cisco IOS® conectar uma rede à Internet com a Tradução de Endereço de Rede através de duas conexões ISP. A Conversão de Endereço de Rede (NAT - Network Address Translation) do Software Cisco IOS pode distribuir conexões TCP e sessões UDP subsequentes por várias conexões de rede se rotas de custo igual para um determinado destino estiverem disponíveis. Caso uma das conexões se torne inutilizável, o rastreamento de objeto, um componente do OER (Otimized Edge Routing, roteamento otimizado de borda), pode ser usado para desativar a rota até que a conexão se torne disponível novamente, o que garante a disponibilidade da rede apesar da instabilidade ou da falta de confiabilidade de uma conexão com a Internet.

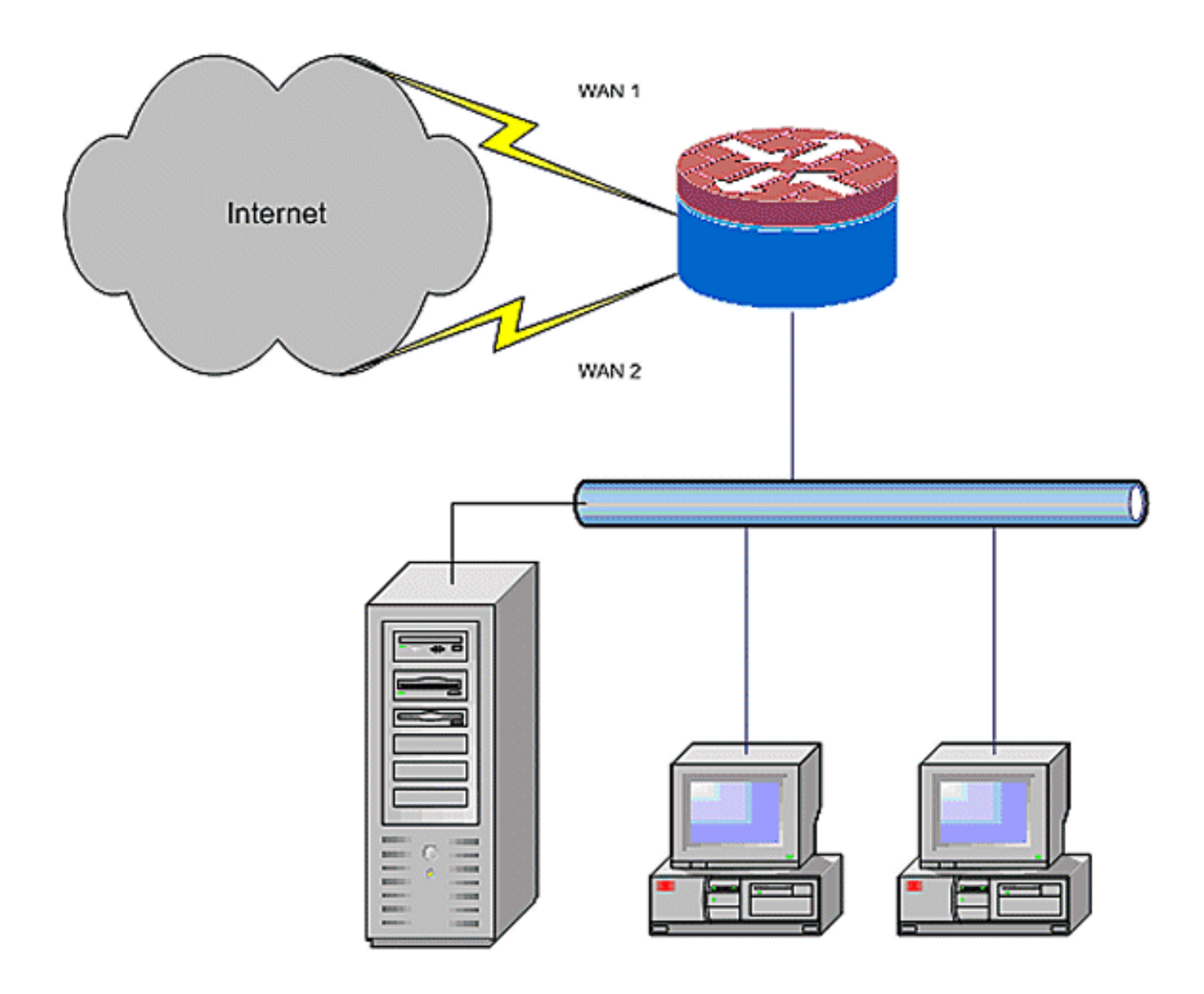

## <span id="page-1-0"></span>**Prerequisites**

#### <span id="page-1-1"></span>**Requirements**

Este documento pressupõe que você tenha conexões de LAN e WAN funcionais; não fornece configuração ou plano de solução de problemas para estabelecer a conectividade inicial.

- Este documento não descreve uma maneira de diferenciar entre as rotas, portanto, não há 1. como preferir uma conexão mais desejável em vez de uma conexão menos desejável.
- Este documento descreve a configuração de OER para habilitar ou desabilitar a rota da 2. Internet com base na acessibilidade dos servidores DNS do ISP. Você precisa identificar hosts específicos que podem ser acessados por meio de apenas uma das conexões do ISP e não podem estar disponíveis se essa conexão do ISP não estiver disponível.

#### <span id="page-1-2"></span>Componentes Utilizados

Essa configuração foi desenvolvida com um roteador Cisco 1811 com software de Serviços IP Avançados 12.4(15)T. Se uma versão de software diferente for usada, alguns recursos podem não estar disponíveis ou os comandos de configuração podem ser diferentes dos mostrados neste documento. Configurações semelhantes estão disponíveis em todas as plataformas do roteador Cisco IOS, embora a configuração da interface provavelmente varie entre plataformas diferentes.

The information in this document was created from the devices in a specific lab environment. All of the devices used in this document started with a cleared (default) configuration. If your network is live, make sure that you understand the potential impact of any command.

#### <span id="page-2-0"></span>**Conventions**

Consulte as [Convenções de Dicas Técnicas da Cisco para obter mais informações sobre](//www.cisco.com/en/US/tech/tk801/tk36/technologies_tech_note09186a0080121ac5.shtml) [convenções de documentos.](//www.cisco.com/en/US/tech/tk801/tk36/technologies_tech_note09186a0080121ac5.shtml)

### <span id="page-2-1"></span>**Configurar**

Você pode precisar adicionar roteamento baseado em políticas para tráfego específico para garantir que ele sempre use uma conexão ISP. Exemplos de tráfego que exigem esse comportamento incluem clientes VPN IPSec, aparelhos VoIP e qualquer outro tráfego que use apenas uma das opções de conexão ISP para preferir o mesmo endereço IP, velocidade mais alta ou latência mais baixa na conexão.

Nota:Use a Command Lookup Tool (somente clientes registrados) para obter mais informações sobre os comandos usados neste documento.

#### <span id="page-2-2"></span>Diagrama de Rede

Este documento utiliza a seguinte configuração de rede:

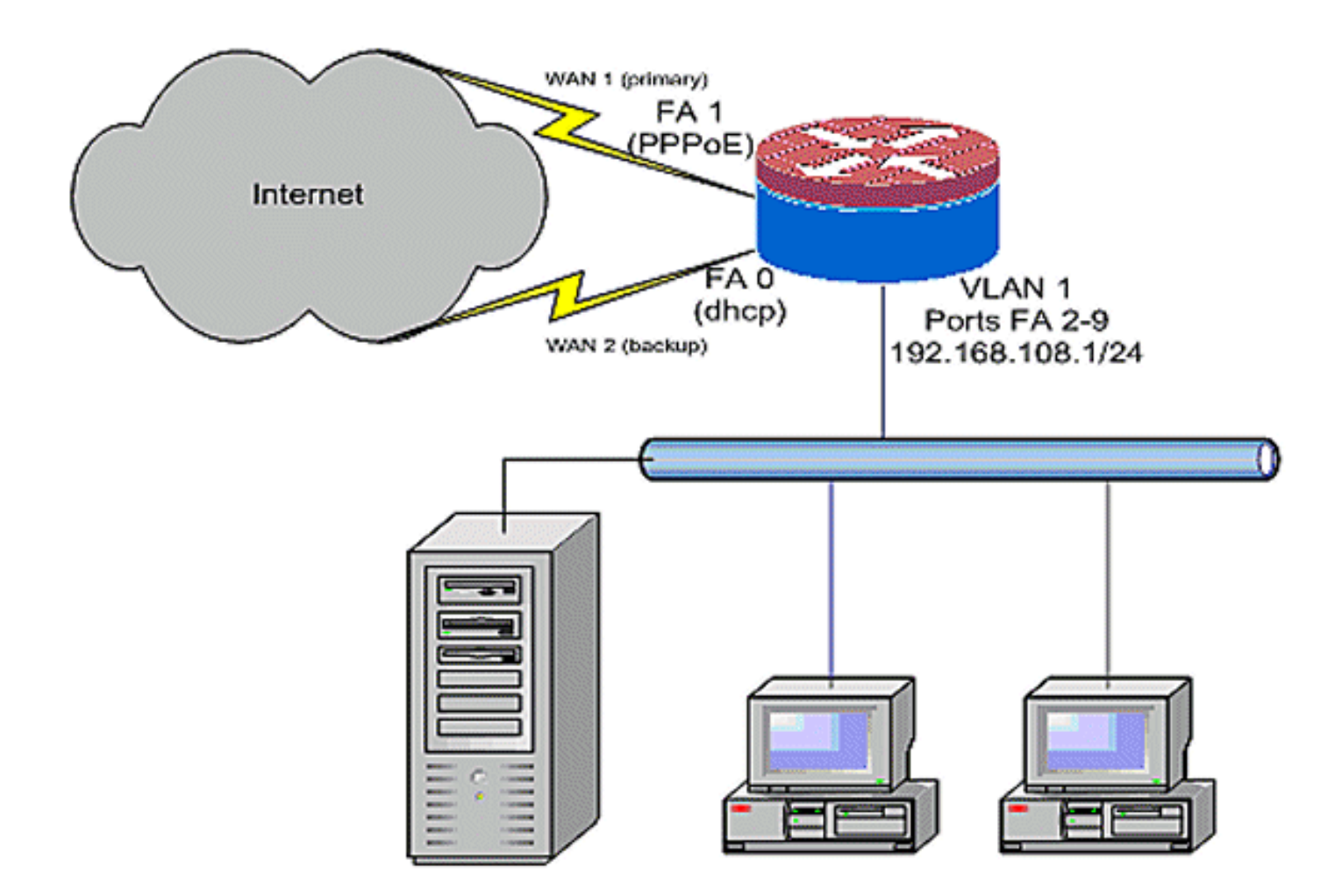

#### <span id="page-3-0"></span>**Configurações**

Este exemplo de configuração, como ilustrado no diagrama de rede, descreve um roteador de acesso que usa uma conexão IP configurada por DHCP para um ISP (como mostrado pela FastEthernet 0) e uma conexão PPPoE sobre a outra conexão do ISP. Os tipos de conexão não têm nenhum impacto particular na configuração a menos que o rastreamento de objeto e o roteamento OER e/ou baseado em política sejam usados com uma conexão de Internet atribuída por DHCP. Nesses casos, pode ser muito difícil definir um roteador de próximo salto para roteamento de política ou OER.

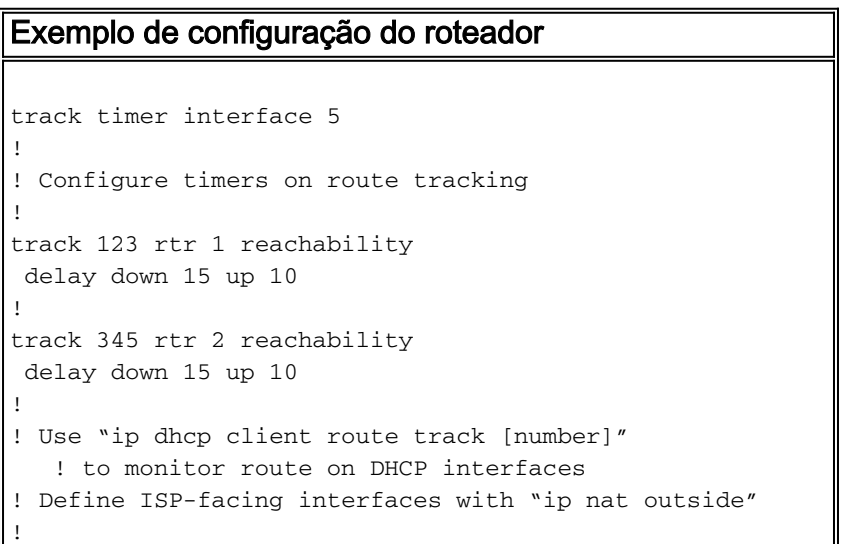

```
interface FastEthernet0
  ip address dhcp
  ip dhcp client route track 345
 ip nat outside
 ip virtual-reassembly
!
interface FastEthernet1
 no ip address
 pppoe enable
 no cdp enable
!
interface FastEthernet2
 no cdp enable
!
interface FastEthernet3
 no cdp enable
!
interface FastEthernet4
 no cdp enable
!
interface FastEthernet5
 no cdp enable
!
interface FastEthernet6
 no cdp enable
!
interface FastEthernet7
 no cdp enable
!
interface FastEthernet8
 no cdp enable
!
interface FastEthernet9
 no cdp enable
!
! Define LAN-facing interfaces with "ip nat inside"
!
interface Vlan1
  description LAN Interface
 ip address 192.168.108.1 255.255.255.0
 ip nat inside
 ip virtual-reassembly
 ip tcp adjust-mss 1452
!
! Define ISP-facing interfaces with "ip nat outside"
!
Interface Dialer 0
 description PPPoX dialer
 ip address negotiated
 ip nat outside
 ip virtual-reassembly
 ip tcp adjust-mss
!
ip route 0.0.0.0 0.0.0.0 dialer 0 track 123
!
! Configure NAT overload (PAT) to use route-maps
!
ip nat inside source route-map fixed-nat
   interface Dialer0 overload
ip nat inside source route-map dhcp-nat
   interface FastEthernet0 overload
!
! Configure an OER tracking entry
    ! to monitor the first ISP connection
```

```
!
ip sla 1
 icmp-echo 172.16.108.1 source-interface Dialer0
 timeout 1000
 threshold 40
 frequency 3
!
! Configure a second OER tracking entry
    ! to monitor the second ISP connection
!
ip sla 2
 icmp-echo 172.16.106.1 source-interface FastEthernet0
 timeout 1000
 threshold 40
 frequency 3
!
! Set the SLA schedule and duration
!
ip sla schedule 1 life forever start-time now
ip sla schedule 2 life forever start-time now
!
! Define ACLs for traffic that
    ! will be NATed to the ISP connections
!
access-list 110 permit ip 192.168.108.0 0.0.0.255 any
!
! Route-maps associate NAT ACLs with NAT
   ! outside on the ISP-facing interfaces
!
route-map fixed-nat permit 10
 match ip address 110
 match interface Dialer0
!
route-map dhcp-nat permit 10
 match ip address 110
 match interface FastEthernet0
```
Com o rastreamento de rota atribuído por DHCP:

#### Exemplo de configuração de rastreamento de rota atribuído por DHCP (opcional) interface FastEthernet0 description Internet Intf ip dhcp client route track 123 ip address dhcp ip nat outside ip virtual-reassembly speed 100 full-duplex no cdp enable

# <span id="page-5-0"></span>**Verificar**

Use esta seção para confirmar se a sua configuração funciona corretamente.

A [Output Interpreter Tool \( somente clientes registrados\) \(OIT\) oferece suporte a determinados](https://www.cisco.com/cgi-bin/Support/OutputInterpreter/home.pl) [comandos show.](https://www.cisco.com/cgi-bin/Support/OutputInterpreter/home.pl) Use a OIT para exibir uma análise da saída do comando show.

• show ip nat translation — Exibe a atividade de NAT entre os hosts internos de NAT e os hosts externos de NAT. Esse comando fornece verificação de que os hosts internos são convertidos para ambos os endereços externos de NAT.

```
Router# sh ip nat tra
Pro Inside global Inside local Outside local Outside global
tcp 172.16.108.44:54486 192.168.108.3:54486 172.16.104.10:22 172.16.104.10:22
tcp 172.16.106.42:49620 192.168.108.3:49620 172.16.102.11:80 172.16.102.11:80
tcp 172.16.108.44:1623 192.168.108.4:1623 172.16.102.11:445 172.16.102.11:445
Router#
```
• show ip route — Verifica se várias rotas para a Internet estão disponíveis. Router# **sh ip route**

```
Codes: C - connected, S - static, R - RIP, M - mobile, B - BGP
       D - EIGRP, EX - EIGRP external, O - OSPF, IA - OSPF inter area
       N1 - OSPF NSSA external type 1, N2 - OSPF NSSA external type 2
       E1 - OSPF external type 1, E2 - OSPF external type 2
       i - IS-IS, su - IS-IS summary, L1 - IS-IS level-1,
       L2 - IS-IS level-2
       ia - IS-IS inter area, * - candidate default,
       U - per-user static route
        o - ODR, P - periodic downloaded static route
Gateway of last resort is 172.16.108.1 to network 0.0.0.0
C 192.168.108.0/24 is directly connected, Vlan1
     172.16.0.0/24 is subnetted, 2 subnets
C 172.16.108.0 is directly connected,
       FastEthernet4
C 172.16.106.0 is directly connected, Vlan106
S* 0.0.0.0/0 [1/0] via 172.16.108.1
               [1/0] via 172.16.106.1
Router#
```
### <span id="page-6-0"></span>**Troubleshoot**

Depois de configurar o roteador Cisco IOS com NAT, se as conexões não funcionarem, certifiquese dos seguintes:

- O NAT é aplicado adequadamente em interfaces internas e externas.
- A configuração de NAT está completa e as ACLs refletem o tráfego que deve ser NAT.
- Várias rotas para a Internet/WAN estão disponíveis.
- Se você usar o rastreamento de rota para ter certeza de que as conexões de Internet estão disponíveis, verifique o estado do rastreamento de rota.

### <span id="page-6-1"></span>Informações Relacionadas

- [Guia de configuração do NAT do Cisco IOS 12.4](//www.cisco.com/en/US/docs/ios-xml/ios/ipaddr_nat/configuration/12-4t/nat-12-4t-book.html?referring_site=bodynav)
- [Suporte Técnico e Documentação Cisco Systems](//www.cisco.com/cisco/web/support/index.html?referring_site=bodynav)